# CREATING LECTURE PODCASTS

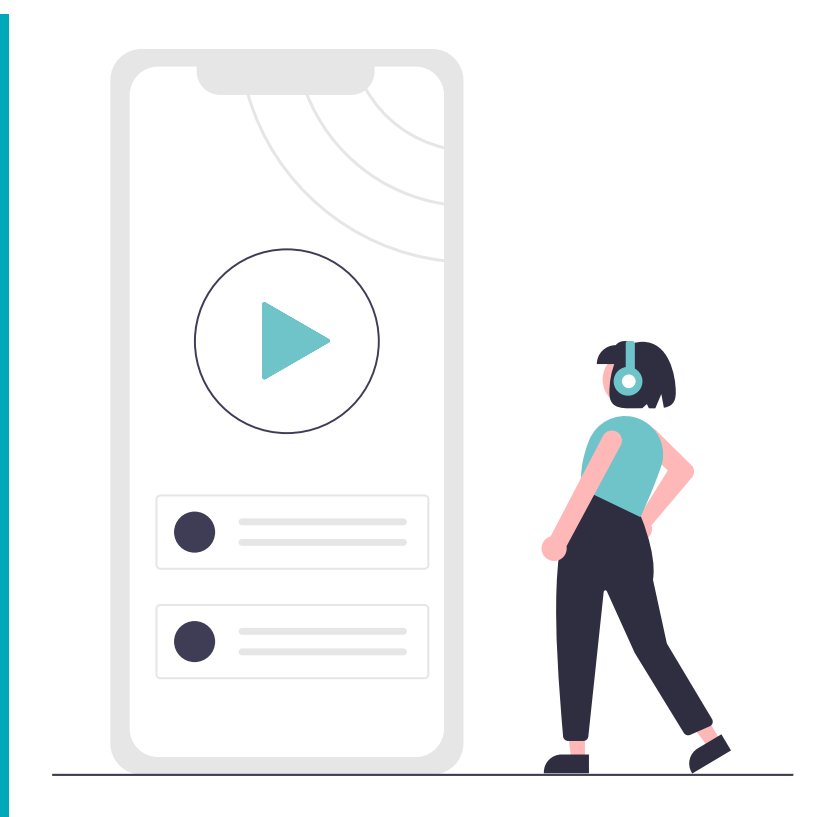

Gain the "know-how"

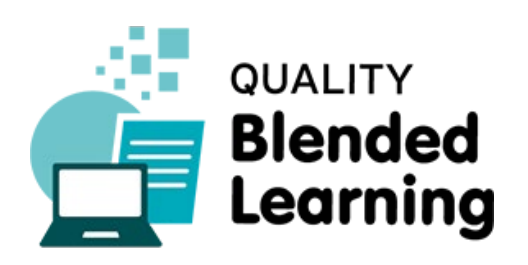

## LEARNING OBJECTIVES

- Know how to create **edited audio recordings**
- Know how to create **audio with soundscapes**

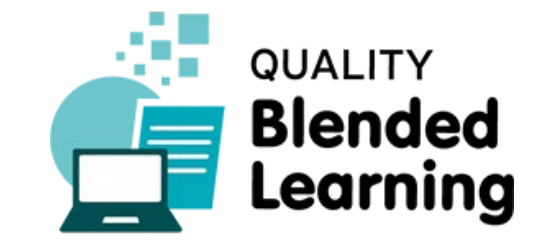

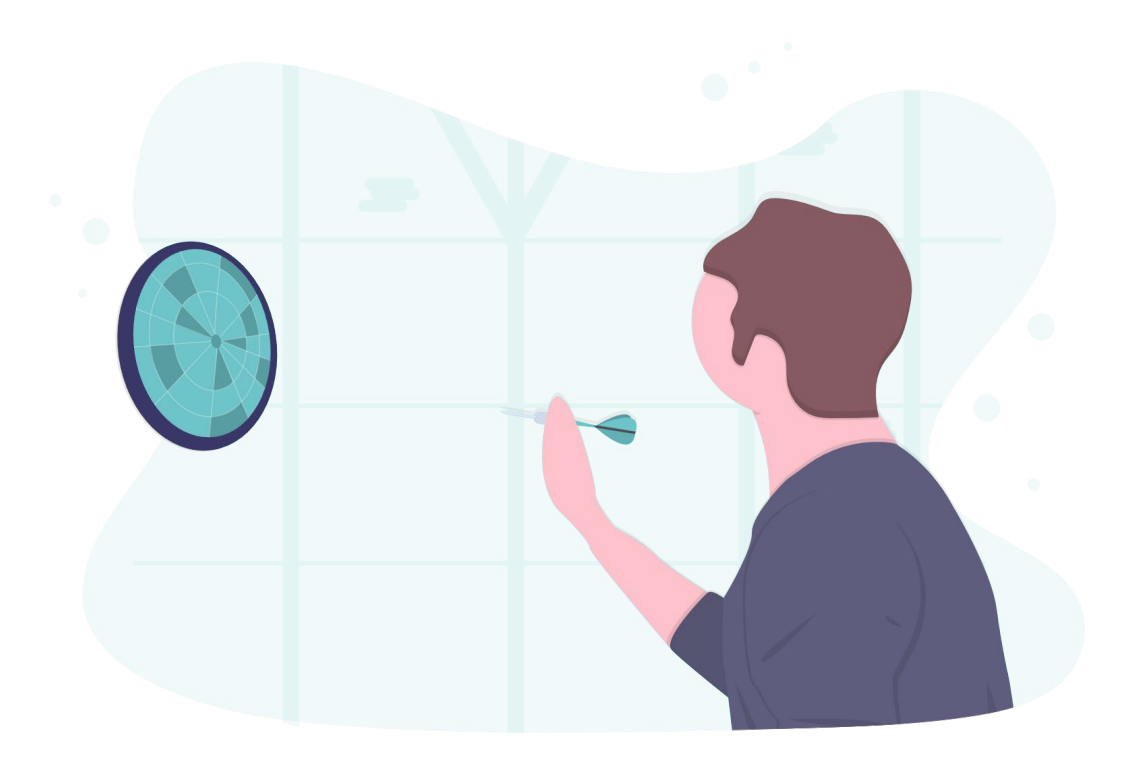

## HOW TO PREPARE

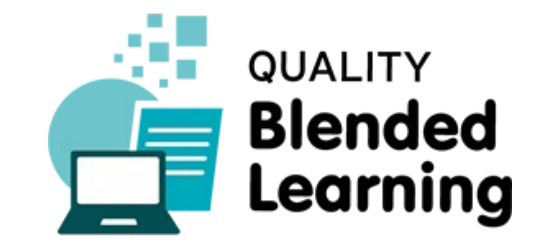

#### Brace yourself and get ready:

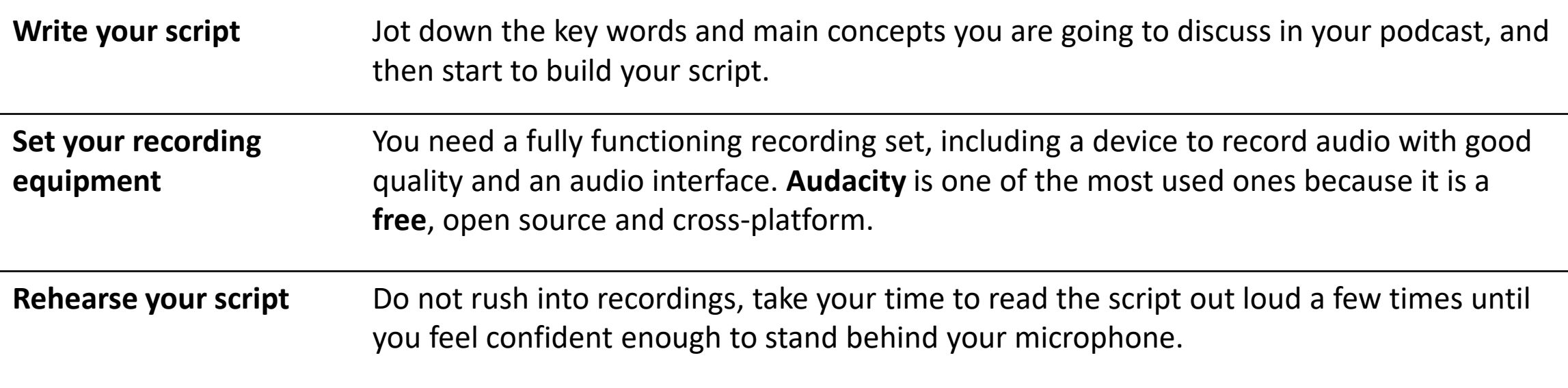

#### **Facilitator box:**

Read "[The influence of podcasting on student learning: a case study across two courses"](https://www.researchgate.net/publication/247161758_The_influence_of_podcasting_on_student_learning_A_case_study_across_two_courses) to find out more about how students use lecture podcasts.

### HOW TO CREATE YOUR OWN LECTURE PODCAST

Once you are ready to go, all you have to do is follow the next 3 steps to create your own lecture podcast!

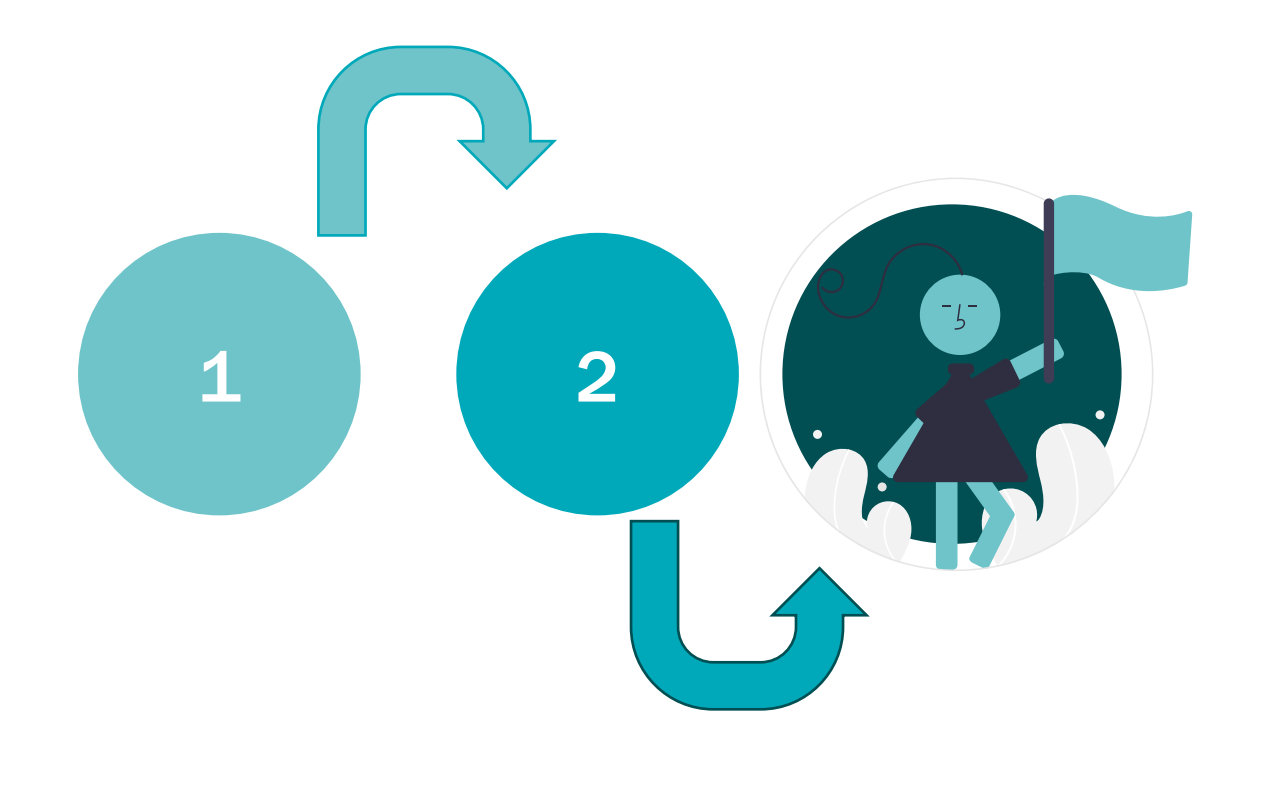

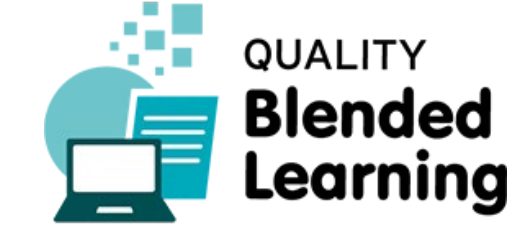

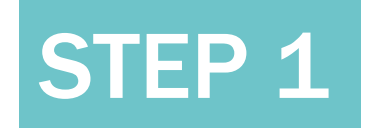

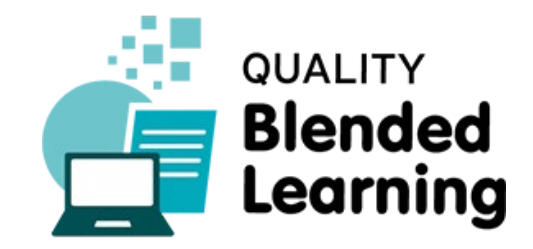

#### **Launch Audacity and choose your preferred:**

- Audio host
- Recording device
- Recording channels
- Playback device

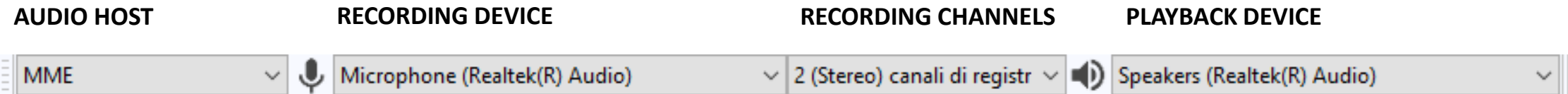

In the *Recording Channels* dropdown menu choose whether you want to record in mono (1 channel) or stereo (2 channels)

# STEP 2

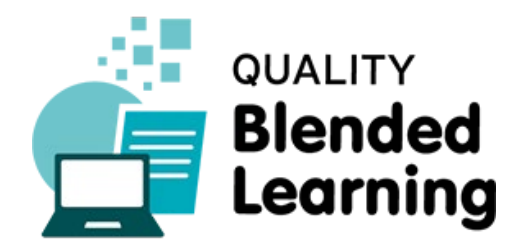

#### **Turn on the monitoring**

Click on the microphone symbol in the recording meter and start monitoring your audio input.

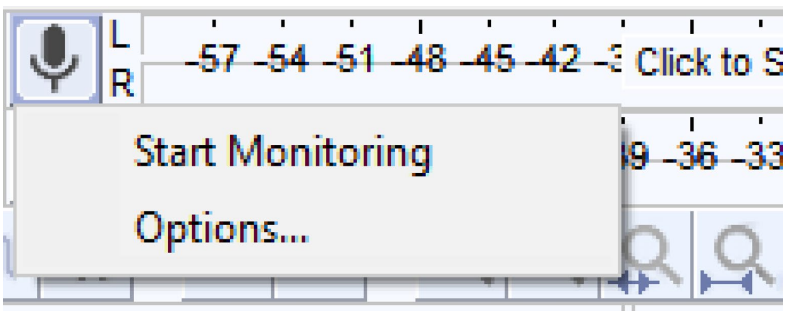

#### **Make a few recording tests to check that everything is working properly**

The waveform resulting from your recorded audio should look like this one below, with no clippings (i.e. tops and bottoms of the wave chopped off).

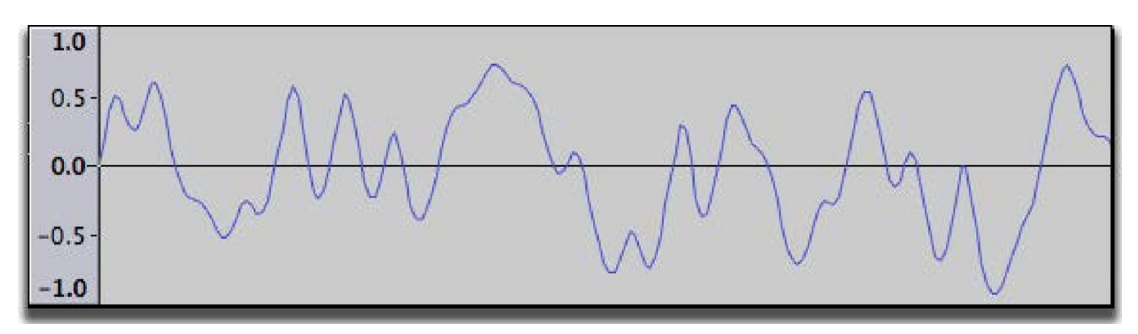

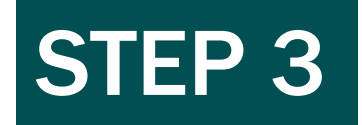

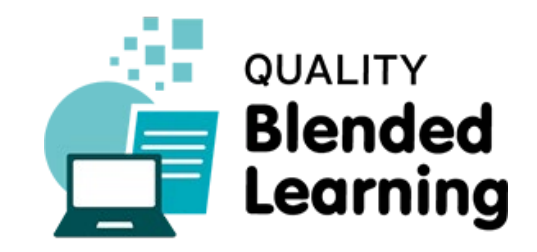

#### **Export your audio file**

When you are happy with the result, export it by selecting the preferred file format to play it in a different device and/or software.

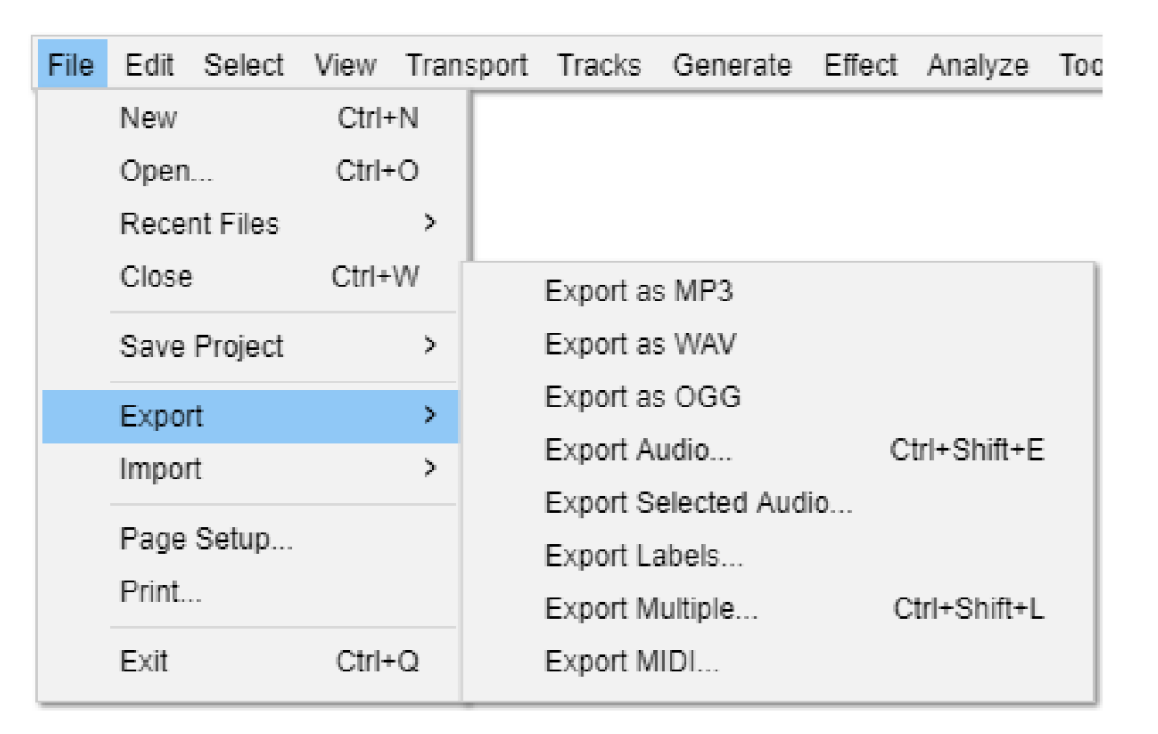

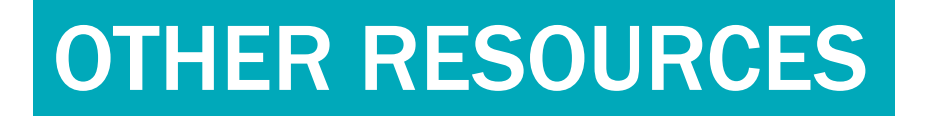

[Watch this video tutorial to find out more](https://www.youtube.com/watch?v=piuMLXF2rZY)

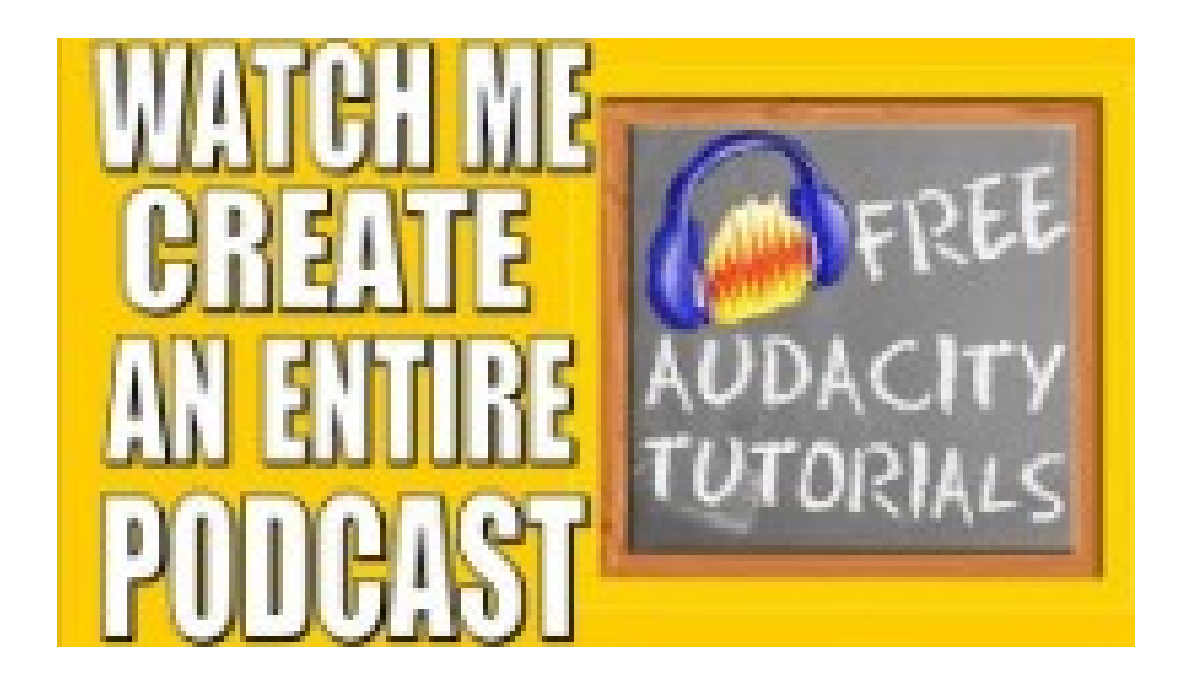

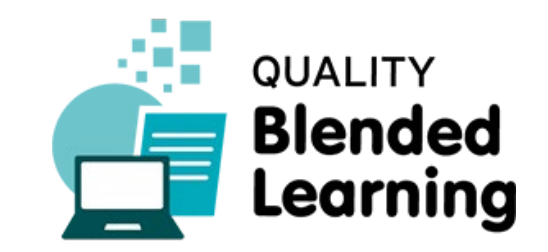

### WHAT TO AVOID

There are many **mistakes** and **pitfalls** that are quite common for teachers. Be aware of them and differentiate yourself from the others!

- 1. Do not make yet another podcast. Be original and creative
- 2. Follow your script. Improvisation does not always pay off
- 3. Avoid poor recording quality, which might discourage learners to listen until the end of the podcast
- 4. Avoid extensive pauses

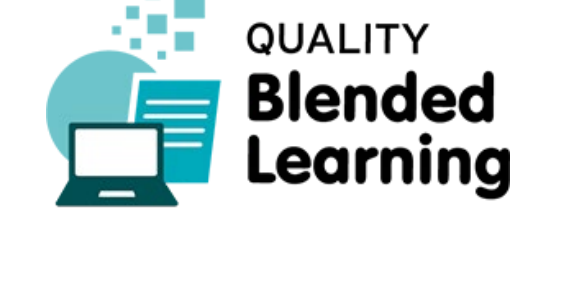

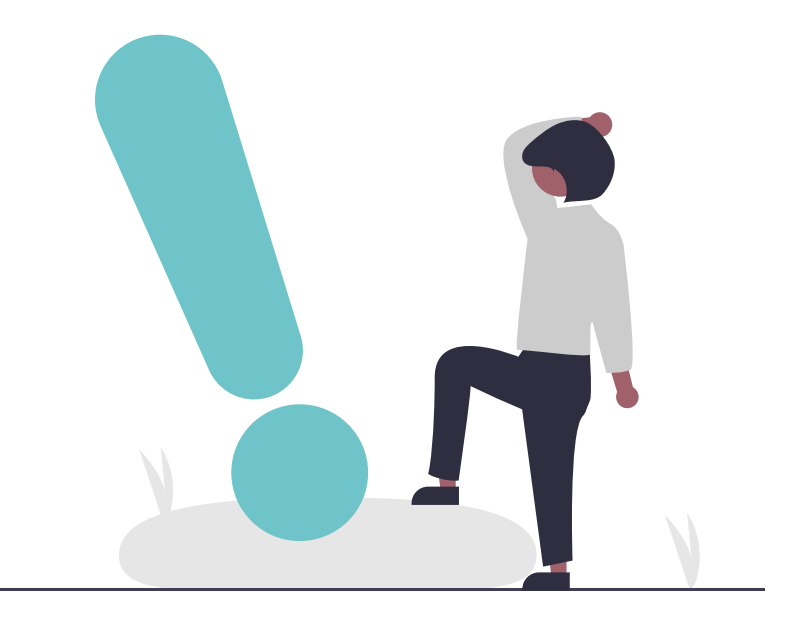

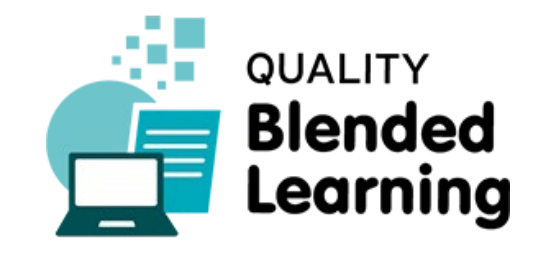

You should speak with a flat voice and try to avoid stressing some words and/or phrases throughout your speech.

*Click on the correct answer*

- A. [True](#page-10-0)
- B. [False](#page-11-0)

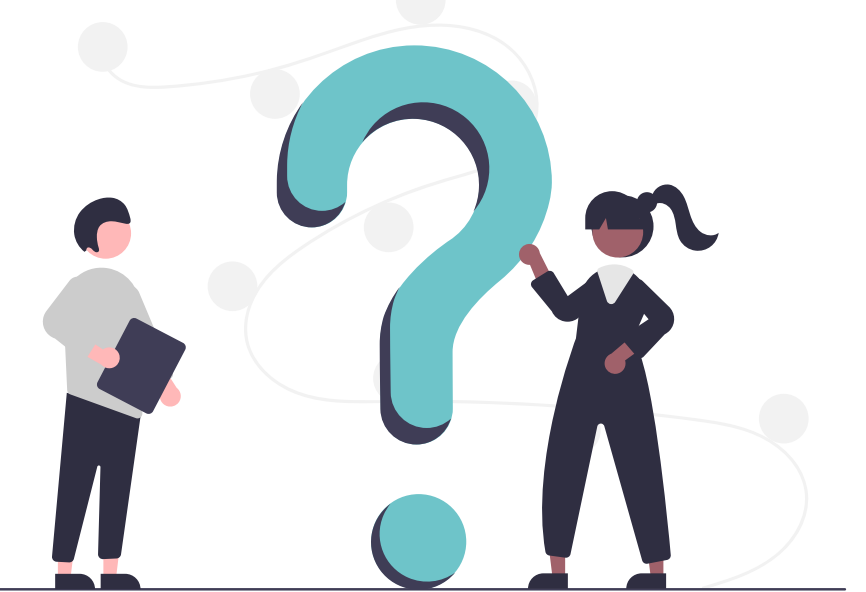

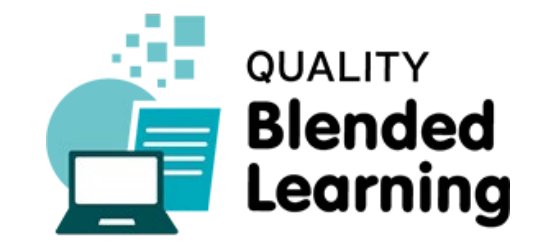

<span id="page-10-0"></span>Answer A is incorrect!

Speaking with a monotone voice would make your audience easily get bored and inattentive. Pitch and pace variations, on the contrary, will help you hold the attention of your listener and engage with him/her.

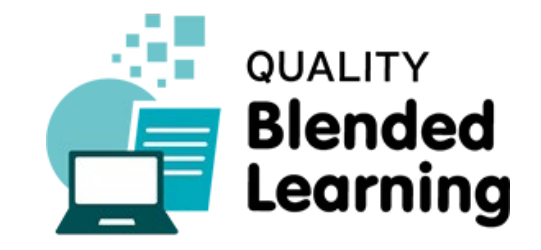

<span id="page-11-0"></span>Answer B is correct!

Speaking with a monotone voice would make your audience easily get bored and inattentive. Pitch and pace variations, on the contrary, will help you hold the attention of your listener and engage with him/her.

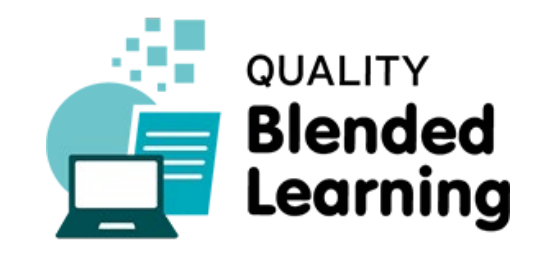

# ADD BACKGROUND MUSIC TO YOUR PODCAST WITH **AUDACITY**

QUALITY BLENDED LEARNING

Audacit

## HOW TO PREPARE

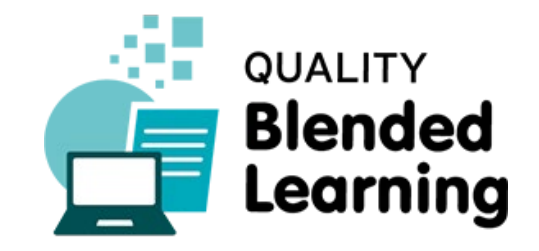

Brace yourself and get ready:

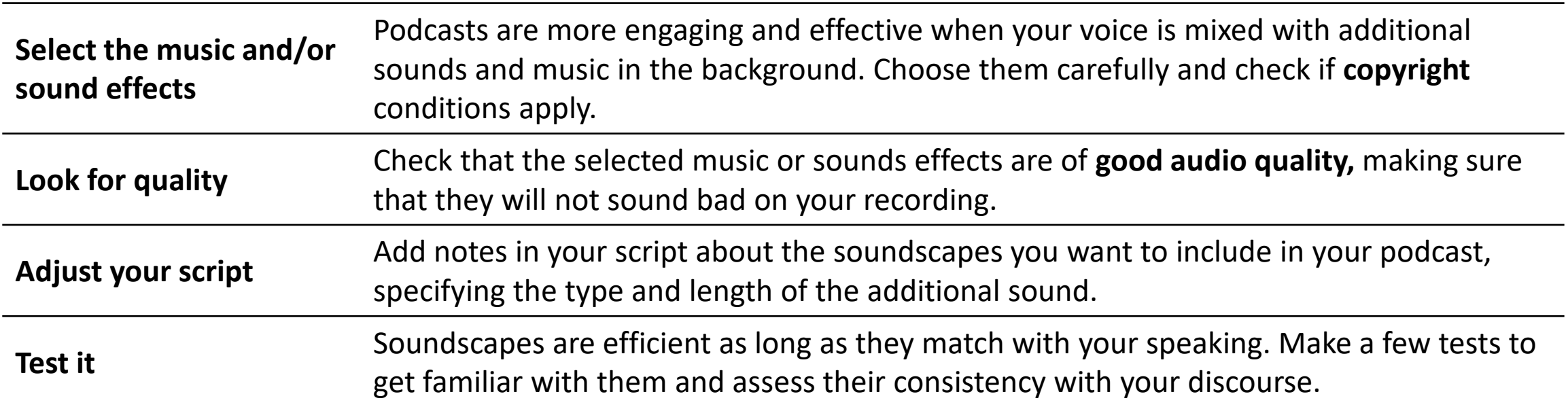

#### **Facilitator box:**

For royalty free soundtrack you can check here the [Free Music Archive.](http://freemusicarchive.org/genre/Soundtrack/)

### HOW TO CREATE YOUR PODCAST WITH AUDACITY

Once you are ready to go, all you have to do is follow the next 3 steps to level up your podcast with Audacity!

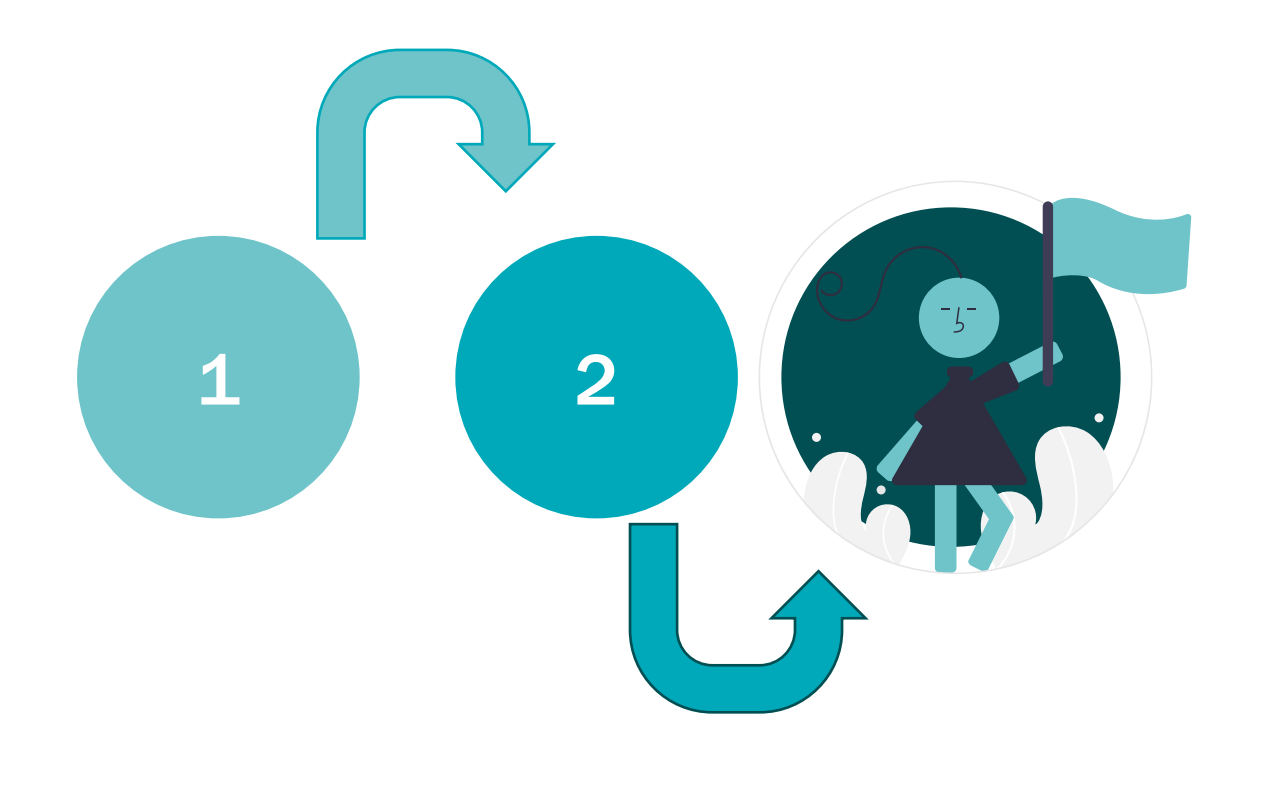

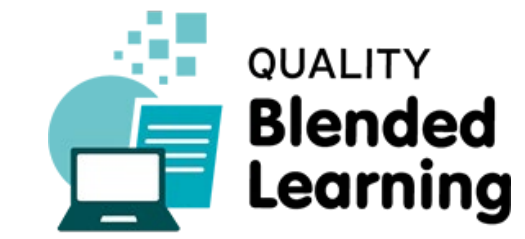

#### **Record your speech**

Try to place your microphone so it picks up a minimum of the room's noise (including computer noise) Preferences: Recording

#### **Hear the background music while recording your speech**

You should first of all make sure that the option *Overdub* is checked on your Audacity interface. Then, use the headphones to listen to the background track, so that the microphone will only pick up your voice

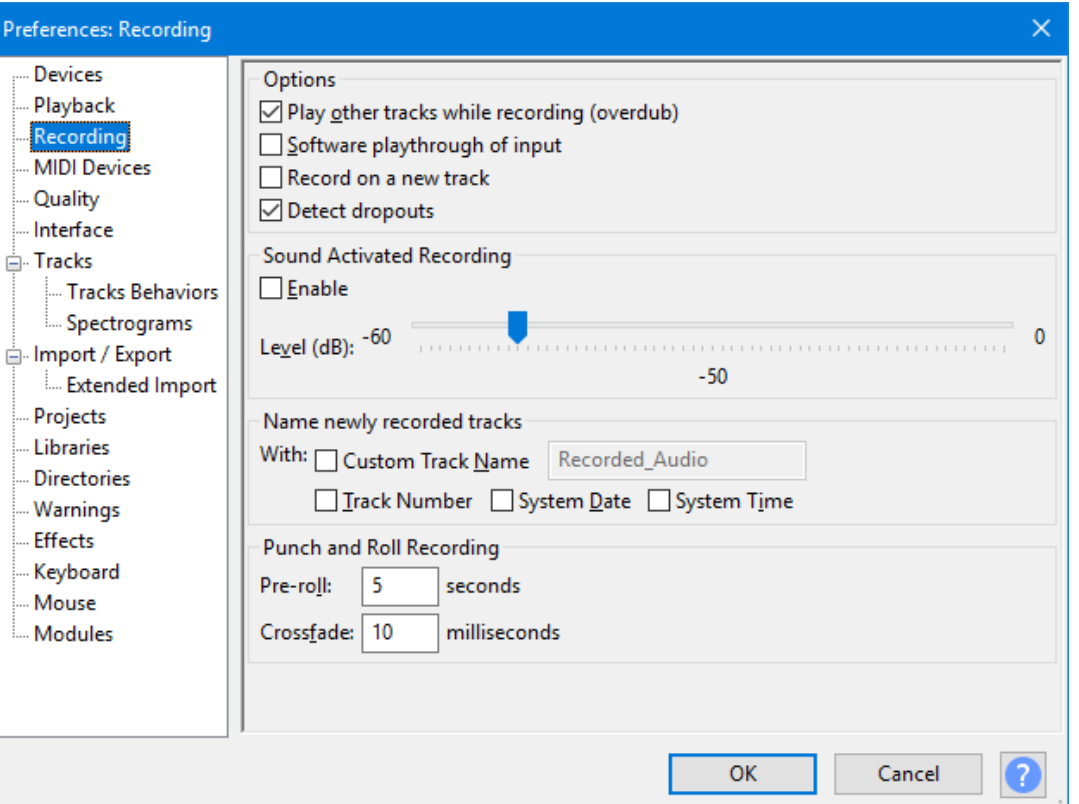

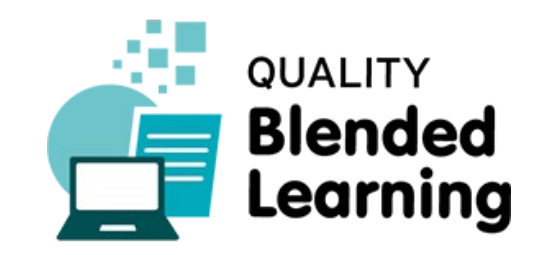

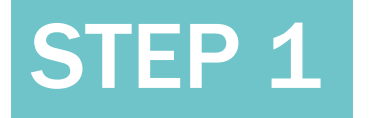

# STEP 2

#### **Import the background music file on your project**

Click on *File > Import > Audio* to choose the audio file you selected and Audacity will put it in the project's own stereo track.

Click the *Skip to Start* button on the Transport Toolbar, then click the *Play* button. Note that Audacity **automatically** mixes the music and speech for you. Click the *Stop* button image of stop button when you are done. The *Mute* and *Solo* buttons can be used to control which track will be heard when clicking on the *Play* button.

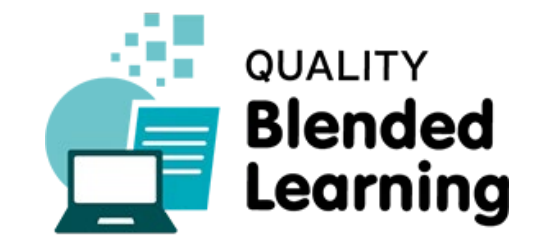

#### **Q** PSA project

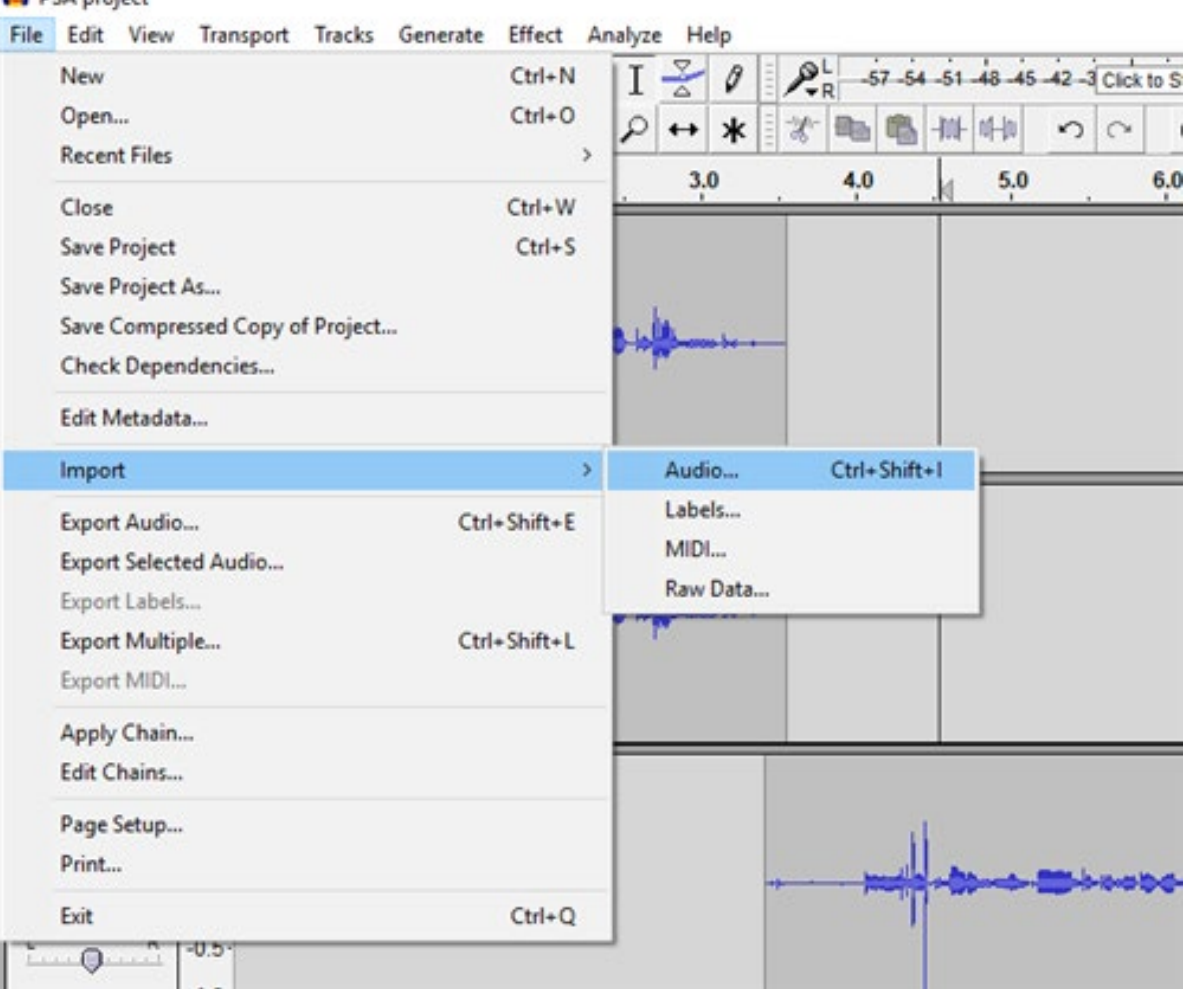

# STEP 3

**Drag the narration clips to line them up with the background music's points where you want them to start**

When you have the narration clips where you want them to be, adjust the volume of the background music so your listener can hear what you are saying.

If you want to fade out the music, first find the point where you want the effect to begin. Then choose *Select* > *Region* > *Cursor* to track end, than choose *Effect* > *Fade Out*.

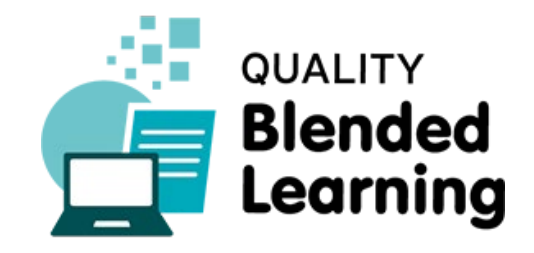

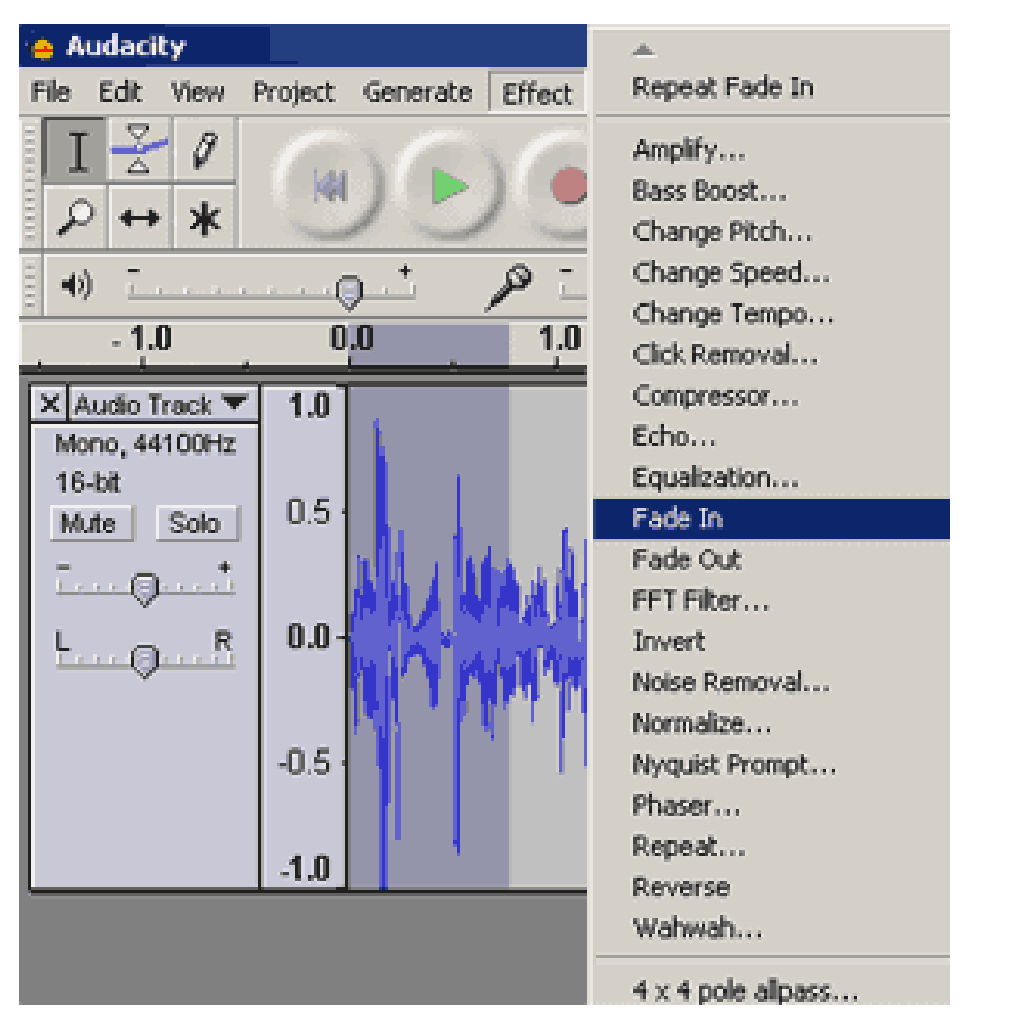

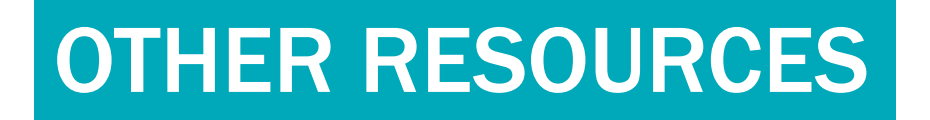

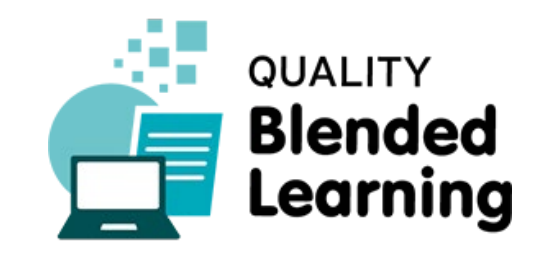

[Watch this video tutorial to find out more](https://www.youtube.com/watch?v=r2dmzosnD8M)

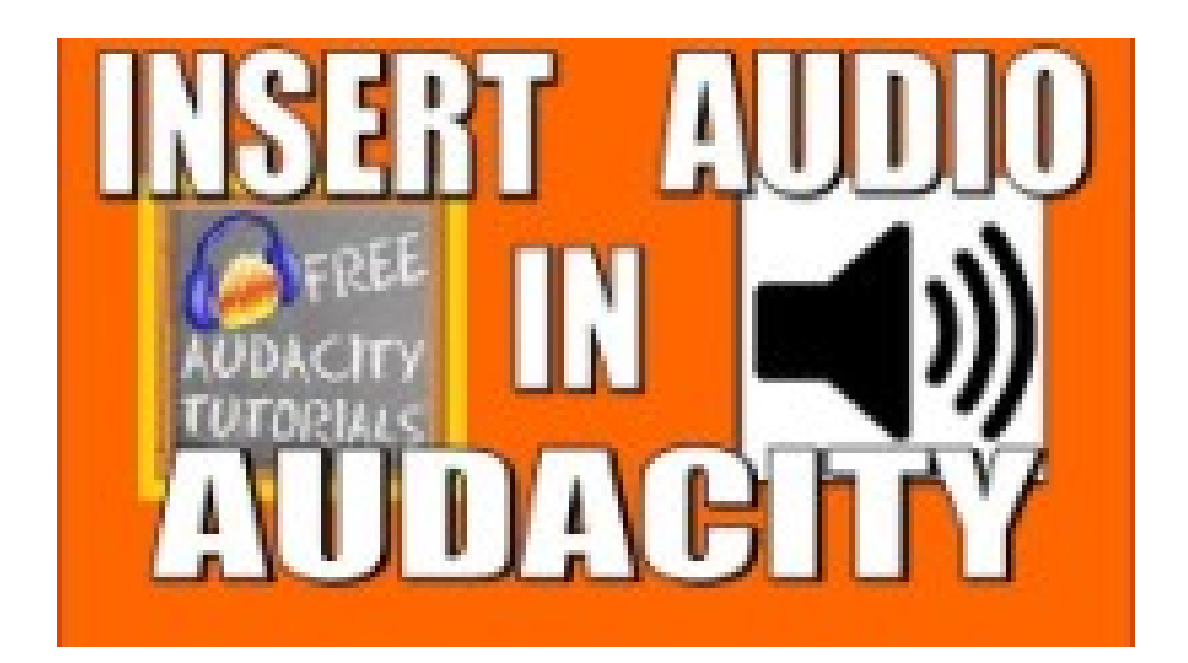

## WHAT TO AVOID

There are many **mistakes** and **pitfalls** that are quite common for teachers. Be aware of them and differentiate yourself from the others!

- 1. Copyright infringement of selected music and sounds can be a serious issue, especially if you decide to distribute your podcast online. Always check for the terms and conditions of the files you add to your podcast.
- 2. When you stop to make a correction, you do not need to start over again. Just go back to the start of a natural break - sentence or phrase - and start again in a normal voice. Mistakes, pauses and coughs can be edited later with little effort.
- 3. Do not break your discourse with a large use of interjections (uhm, ahem, etc.).

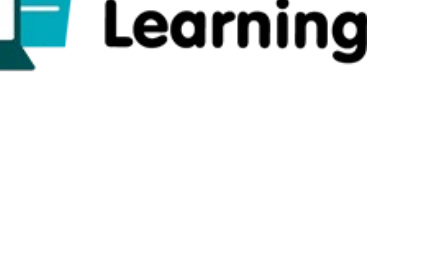

**QUALITY** 

**Blended** 

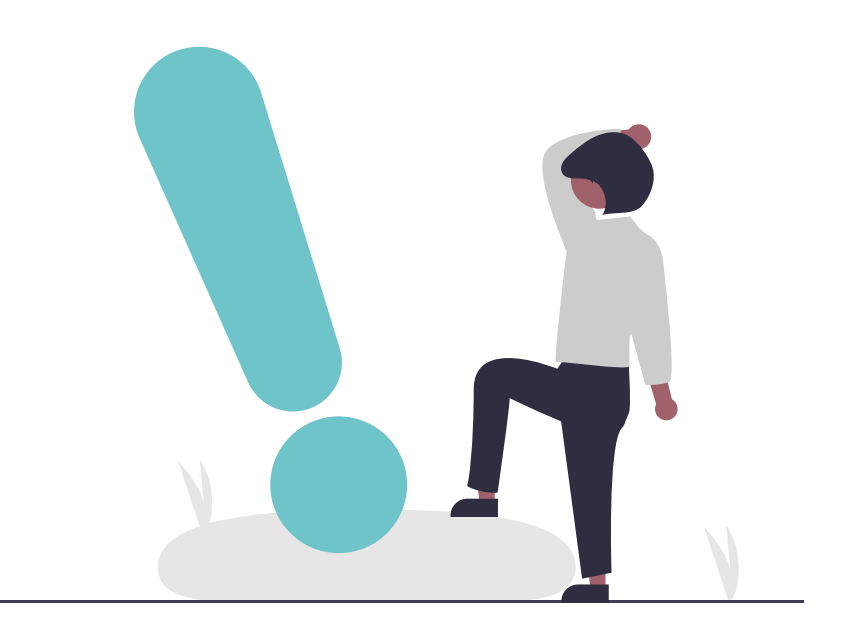

#### Podcasts can be a great aid for learners with visual impairments.

*Click on the correct answer*

- A. [True](#page-22-0)
- B. [False](#page-21-0)

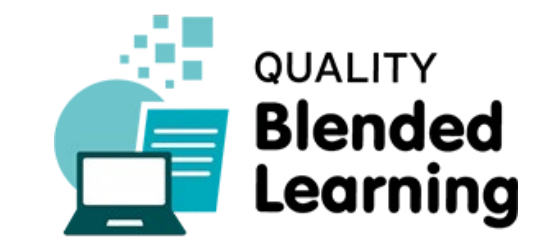

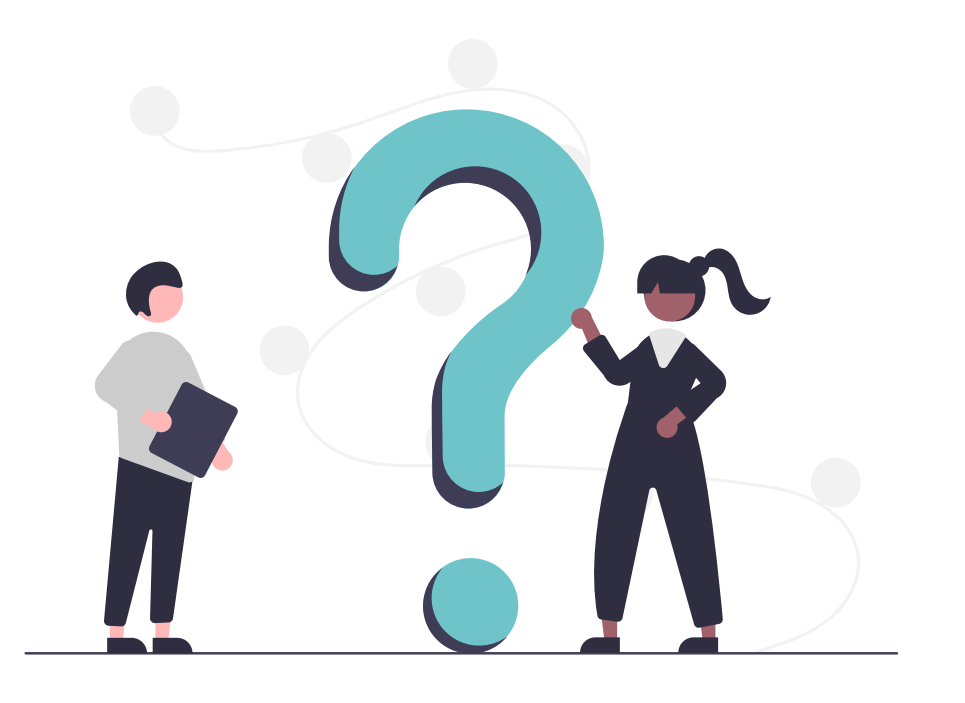

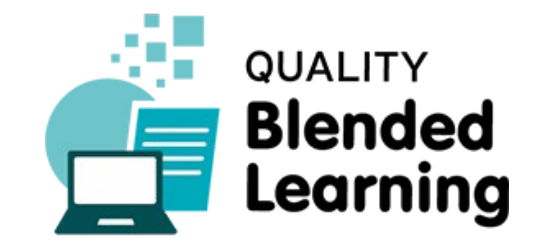

<span id="page-21-0"></span>Answer B is incorrect!

Lecture podcasts can effectively support learners with visual impairment throughout the duration of the course, thus avoiding a potential barrier for the whole teaching process.

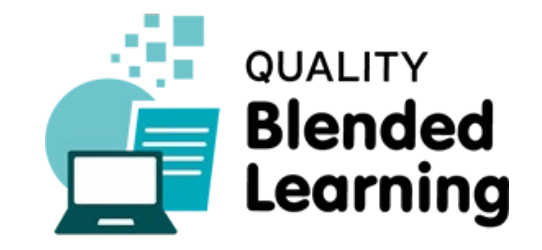

<span id="page-22-0"></span>Answer A is correct!

Lecture podcasts can effectively support learners with visual impairment throughout the duration of the course, thus avoiding a potential barrier for the whole teaching process.

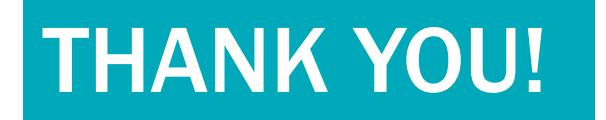

#### **This slides were created by the Quality Blended Learning Consortium**

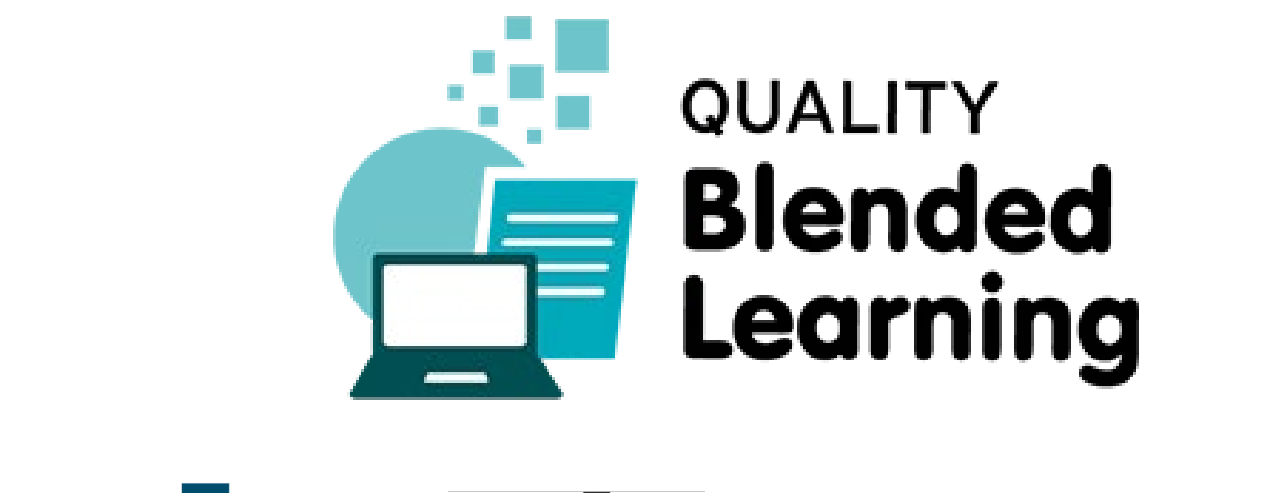

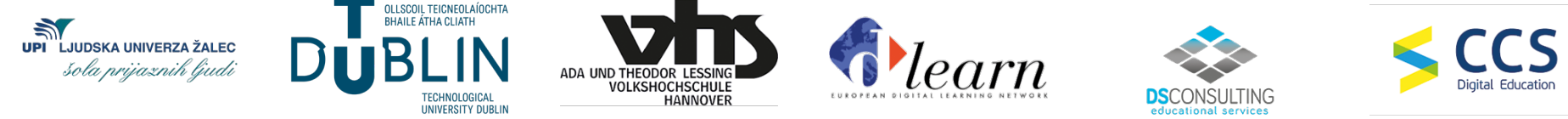

#### **Please keep this slide for attribution.**

DISCLAIMER. This project has been funded with support from the European Commission. This publication [communication] reflects the views only of the author, and the Commission cannot be held responsible for any use which may be made of the information contained therein.

#### Co-funded by the Erasmus+ Programme of the European Union

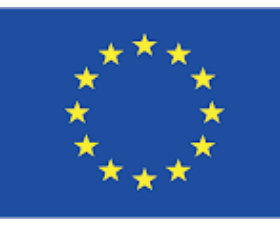